# HP OpenView AssetCenter

Version du logiciel : 5.0

# Solution Asset Tracking

Numéro de compilation : 120

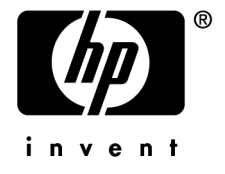

# Avis juridiques

#### *Garanties*

Les seules garanties qui s'appliquent aux produits et services HP figurent dans les déclarations de garanties formelles qui accompagnent ces produits et services.

Rien de ce qui figure dans cette documentation ne peut être interprété comme constituant une garantie supplémentaire.

HP n'est pas responsable des erreurs ou omissions techniques ou éditoriales qui pourraient figurer dans cette documentation.

Les informations contenues dans cette documentation sont sujettes à des modifications sans préavis.

#### *Mention relative à la restriction des droits*

Ce logiciel est confidentiel.

Vous devez disposer d'une licence HP valide pour détenir, utiliser ou copier ce logiciel.

Conformément aux articles FAR 12.211 et 12.212, les logiciels commerciaux, les documentations logicielles et les données techniques des articles commerciaux sont autorisés au Gouvernement Fédéral des Etats-Unis d'Amérique selon les termes du contrat de licence commercial standard.

#### *Copyrights*

© Copyright 1994-2006 Hewlett-Packard Development Company, L.P.

### *Marques*

- Adobe®, Adobe Photoshop® and Acrobat® are trademarks of Adobe Systems Incorporated.
- Corel® and Corel logo® are trademarks or registered trademarks of Corel Corporation or Corel Corporation Limited.
- Java<sup>™</sup> is a US trademark of Sun Microsystems, Inc.
- <sup>n</sup> Linux is a U.S. registered trademark of Linus Torvalds
- Microsoft®, Windows®, Windows NT® and Windows® XP are U.S. registered trademarks of Microsoft Corporation.
- Oracle® is a registered US trademark of Oracle Corporation, Redwood City, California.
- UNIX<sup>®</sup> is a registered trademark of The Open Group.

# Table des matières

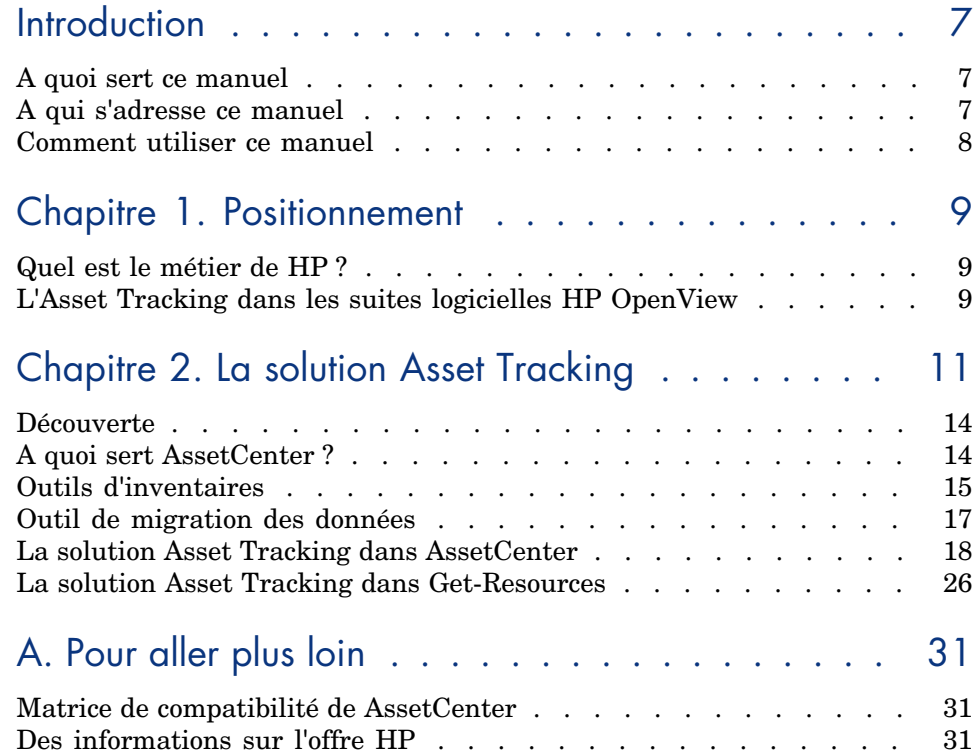

*4 | AssetCenter 5.0 - Solution Asset Tracking*

# Liste des illustrations

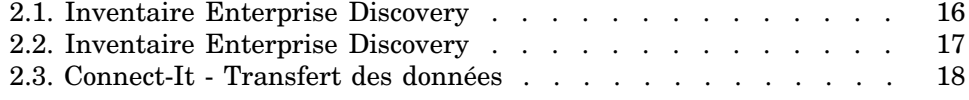

# Introduction

### A quoi sert ce manuel

Ce manuel vous permet de répondre aux questions suivantes :

- <sup>n</sup> Qu'est-ce que la solution Asset Tracking ?
- <sup>n</sup> Quels bénéfices attendre de AssetCenter ?
- <sup>n</sup> A qui s'adresse AssetCenter ?
- <sup>n</sup> [Quelles sont les](#page-10-0) solutions [que propose](#page-13-0) AssetCenter ?
- Comment fonctionne AssetCenter ?

# A qui s'adresse ce manuel

Ce manuel s'adresse à toute personne qui souhaite obtenir un aperçu de la solution Asset Tracking et ceci de manière :

- <sup>n</sup> *rapide* : sans avoir à installer et utiliser AssetCenter
- *complète* : grâce à une présentation *haut niveau* des enjeux (▶ La solution Asset Tracking [page 11]), et une présentation *concrète* des fonctionnalités de l'interface Windows ( $\triangleright$  Découverte [page 14])

Ceci concerne en particulier les personnes qui sont amenées à évaluer le potentiel de AssetCenter, par exemple :

**Journalistes** 

- $\blacksquare$  Experts métier
- $\Box$  Consul[tants](#page-10-0)

# Comment utiliser ce manuel

#### **Chapitre Positionnement**

Ce chapitre vous permet de comprendre :

- <sup>n</sup> Le métier de HP
- <sup>n</sup> Quelles sont les solutions que propose AssetCenter

#### **Chapitre La solution Asset Tracking**

Ce chapitre vous fait découvrir la solution Asset Tracking au travers des interfaces et fonctionnalités des différentes applications HP OpenView.

Cette découverte se fait au travers d'une "visite guidée" illustrée de nombreuses captures d'écran.

Vous n'avez pas besoin d'installer ces applications.

# **Positionnement**

# Quel est le métier de HP ?

Depuis vingt ans HP aide ses clients à obtenir le meilleur retour sur investissement en matière de biens et de services. HP développe des solutions pour gérer et faire évoluer les biens et les services des entreprises. Les solutions HP regroupent les meilleures pratiques issues de l'industrie et incluent notamment celles relatives à l'ITIL (Information Technology Infrastructure Library).

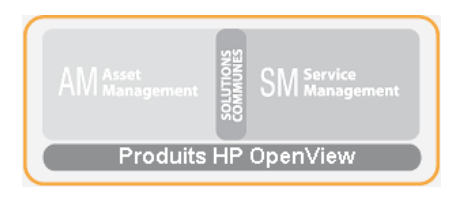

## L'Asset Tracking dans les suites logicielles HP OpenView

L'architecture des logiciels HP OpenView reflète les problématiques métier de ses clients. Les principaux logiciels HP sont orientés vers la gestion des biens et service (AssetCenter, ServiceCenter), le Helpdesk (ServiceCenter) ou les interfaces web clientes (AssetCenter Web, Get-It). Les outils d'inventaires HP OpenView (Enterprise Discovery) et de migration des données (Connect-It) assurent la cohérence des informations client entre les différentes applications.

# 2 La solution Asset Tracking

<span id="page-10-0"></span>Afin de vous faire partager son expérience client, HP a créé Value Path, un programme de services et support qui allie une expertise "meilleures pratiques" de HP à votre connaissance métier. Que vous soyez client existant ou nouveau client, Value Path vous permet de retirer de nos solutions la plus grande valeur ajoutée.

L'Asset Tracking est la première des composantes du programme Value Path. Elle est liée au trois autres composantes, toutes trois solutions HP OpenView, Expense Control, Process Automation et Asset Optimization.

L'Asset Tracking, autrement dit la gestion des biens et services dans une entreprise, s'entend comme la gestion des biens de leur acquisition par la société à leur mise au rebut. Dans cette problématique des biens, le maître mot est la gestion. Gérer c'est savoir qui fait quoi avec quel bien, où se trouve ce bien et quel coût d'utilisation il en résulte.

Il faut avoir présent à l'esprit qu'aucun système de gestion des biens ne peut être efficace s'il n'est associé à un outil de mesure. Cet outil de mesure est le plus souvent un médian entre les processus métiers et les processus opérationnels, définis et mis en place par le service informatique de l'entreprise, permettant de jeter les bases de règles de gestion.

En utilisant un outil de gestion de biens, tel AssetCenter ainsi qu'un outil d'exploration de réseau, comme Enterprise Discovery, intégré à vos processus métiers et opérationnels, vous vous donnez les moyens d'une gestion rigoureuse de votre parc informatique.

On peut distinguer 5 grands états permettant de catégoriser la maturité d'une entreprise dans la gestion de ses biens : état de chaos, état réactif, état pro-actif, état de service et état valorisé. Chacun de ces degrés de maturité passe par une mise en place de processus qui permettent une évolution en douceur vers une plus grande maîtrise de l'infrastructure technologique.

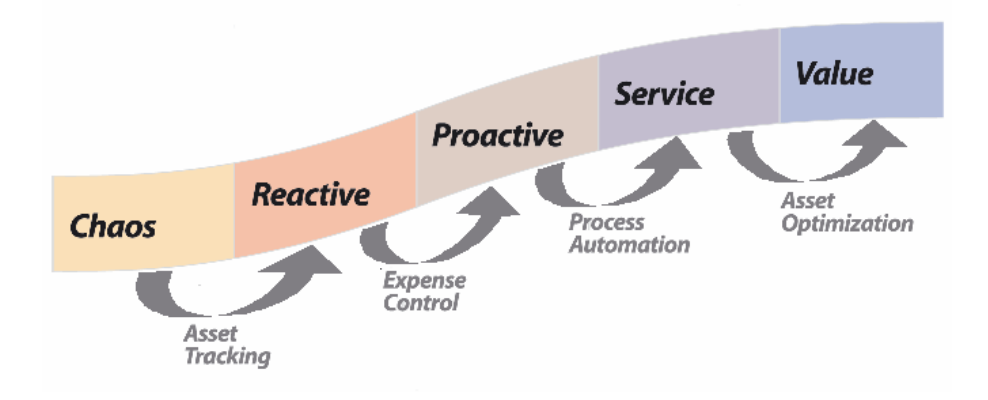

Aujourd'hui, pour 90% des sociétés, la gestion des licences logicielles est un problème crucial. Le service informatique se doit de savoir quel logiciel est utilisé, par qui, où il est utilisé, quel coût il en résulte et surtout s'il n'utilise pas trop de licences par rapport au contrat de licences passé. Pour sortir de ce premier état de chaos, il faut mettre en place des outils permettant de gérer les biens (découverte réseau, installations effectuées, coûts impactés). HP propose un ensemble de solutions de gestion des biens et services permettant de répondre à ces quatre fondamentaux.

Le suivi des biens et services est l'étape fondamentale vers une véritable gestion des biens proprement dite. La solution Asset Tracking identifie tous les équipements informatiques intégrés dans l'environnement, toutes les configurations et les informations de suivi, ainsi que les logiciels spécifiques qui y sont installés. Ces informations sont conservées dans un référentiel de données central, exploitable à loisir pour gérer les équipements d'un bout à l'autre de leur cycle de vie, de leur acquisition à leur mise au rebut. Les informations de ce référentiel peuvent être analysées et intégrées dans les applications de l'entreprise.

La solution Asset Tracking comprend :

- 1 Le rapport d'évaluation du suivi des biens. Ce rapport permet de cerner la capacité du client HP à gérer ses biens dans son environnement et détermine :
	- <sup>n</sup> l'ensemble des biens qui devront être suivis et les données qui leur sont associées
	- <sup>n</sup> les contraintes d'implémentation liées aux objectifs métiers et aux objectifs d'exploitation client
- <sup>n</sup> l'efficacité des processus de gestion des installations, déplacements, ajouts et affectations des biens, ainsi que les ajustements nécessaires à effectuer pour une intégration AssetCenter
- $\blacksquare$  le niveau de granularité du suivi des biens
- <sup>n</sup> les étapes à venir pour passer en phase réactive
- 2 L'identification par un identifiant unique du matériel et des logiciels associés à un élément du réseau.
	- <sup>n</sup> bénéfice retiré : création des bases nécessaires à la mise en place d'une conformité licences.
	- <sup>n</sup> bénéfice retiré : mise en place des bases nécessaires à une politique de gestion du matériel et des logiciels par un prévisionnel de gestion des incidents.
	- <sup>n</sup> bénéfice retiré : vision pertinente d'un parc informatique accessible aux techniciens du Helpdesk et du support.
- 3 Mise en place d'inventaires automatique du matériel et des logiciels grâce aux outils prêt à l'emploi.
	- <sup>n</sup> bénéfice retiré : documentation des changements relatifs à un bien (identifiant utilisateur, nom de la machine, taille mémoire, et tout autre caractéristiques de l'ordinateur). Vous pouvez utiliser l'outil de réconciliation HP OpenView afin d'assurer l'intégrité et l'exactitude des informations relatives à un bien.
	- <sup>n</sup> bénéfice retiré : aperçu haut niveau de l'environnement d'un bien, permettant d'optimiser le planning et la préparation de mises à jour majeures, d'un réapprovisionnement ou d'une migration.
	- <sup>n</sup> bénéfice retiré : réduit le besoin d'inventaire physique en systématisant l'identification de tout nouveau bien.
- 4 Le rapport sur les biens et leurs dépendances, par l'intermédiaire des vues de AssetCenter.
	- <sup>n</sup> bénéfice retiré : améliore les rapports de gestion relatifs aux biens et permet de vérifier la conformité légale de chacun des biens et de ses dépendances.
	- <sup>n</sup> bénéfice retiré : permet aux administrateurs une analyse précise de l'environnement d'un bien et de ses dépendances afin de réduire les coûts, d'optimiser les achats et les demandes d'achat.
- 5 La possibilité d'effectuer des demandes d'achats grâce à Get-Ressources Portfolio.
	- <sup>n</sup> bénéfice retiré : interface simple orientée utilisateur permettant une gestion quotidienne des demandes des services et personnes. Ces demandes peuvent être des demandes d'achat ou des demandes d'interventions sur incident matériel ou logiciel.
- <sup>n</sup> bénéfice retiré : système de workflows permettant un respect de l'intégrité des processus de décision ainsi qu'une réduction des coûts par la mise en place de procédures automatisées.
- <span id="page-13-0"></span>6 L'établissement de bases afin de permettre une intégration future vers d'autres applications ainsi que la migration des données relatives aux biens et services.

## **Découverte**

Ce chapitre met l'accent sur les informations que vous pouvez obtenir en quelques secondes à l'aide de AssetCenter.

Vous n'avez pas besoin d'installer AssetCenter : des captures d'écran vous montrent le résultat obtenu grâce à l'interface Windows.

<span id="page-13-1"></span>Nous allons nous mettre à la place d'un responsable du parc qui a besoin d'obtenir des informations de haut niveau sur l'état de son parc et de ses coûts de maintenance.

# A quoi sert AssetCenter ?

AssetCenter vous permet de gérer votre parc ainsi que tous les événements qui sont associés au cycle de vie de chacun des éléments de ce parc : acquisition

d'un bien, gestion des coûts engendrés (taxes, propriété, contrats de maintenance, interventions, etc.).

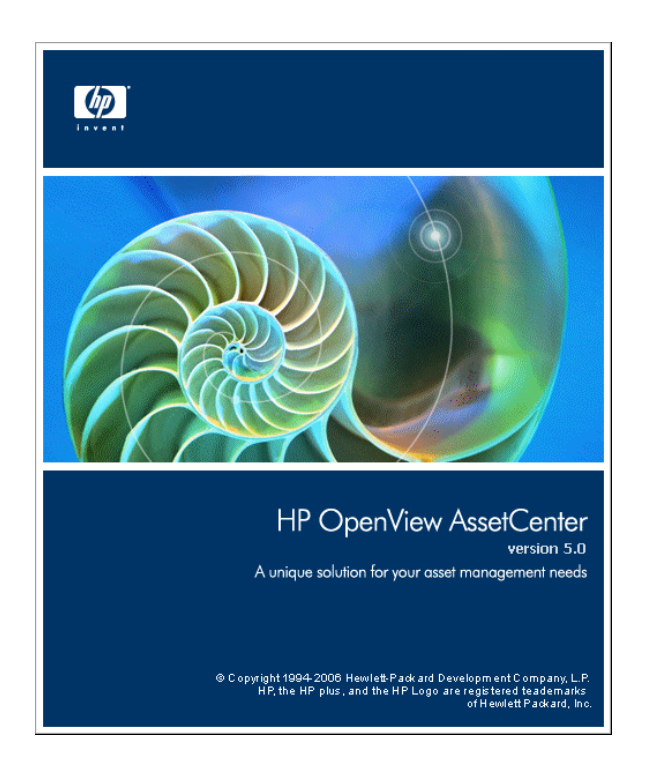

# <span id="page-14-0"></span>Outils d'inventaires

L'utilisation de Enterprise Discovery permet d'avoir une vision globale de son parc informatique.

Figure 2.1. Inventaire Enterprise Discovery

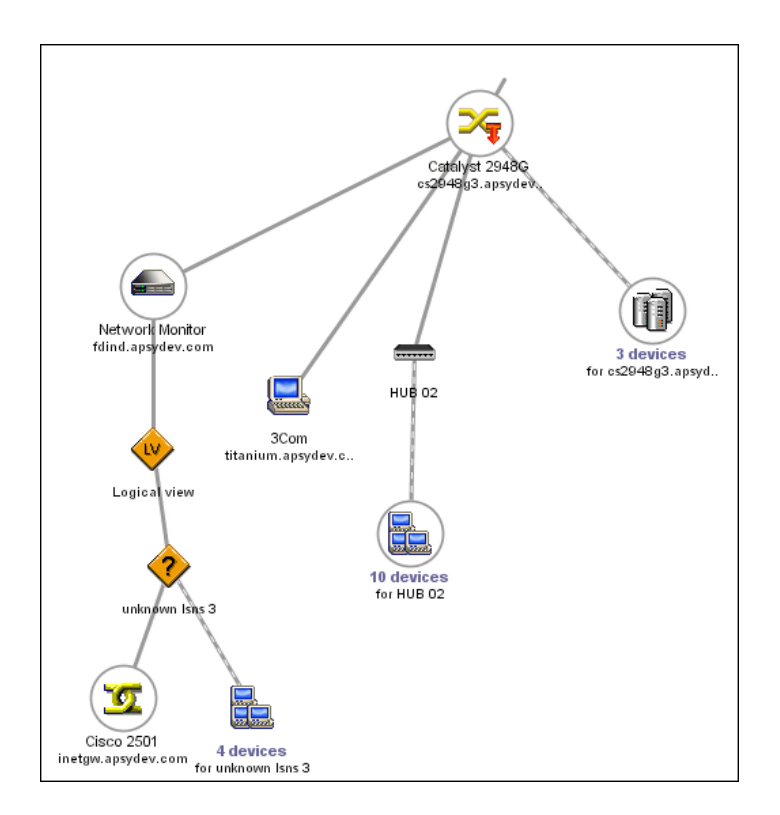

Chaque élément du parc informatique découvert par Enterprise Discovery est également examiné et ses caractéristiques techniques récupérées.

## Figure 2.2. Inventaire Enterprise Discovery

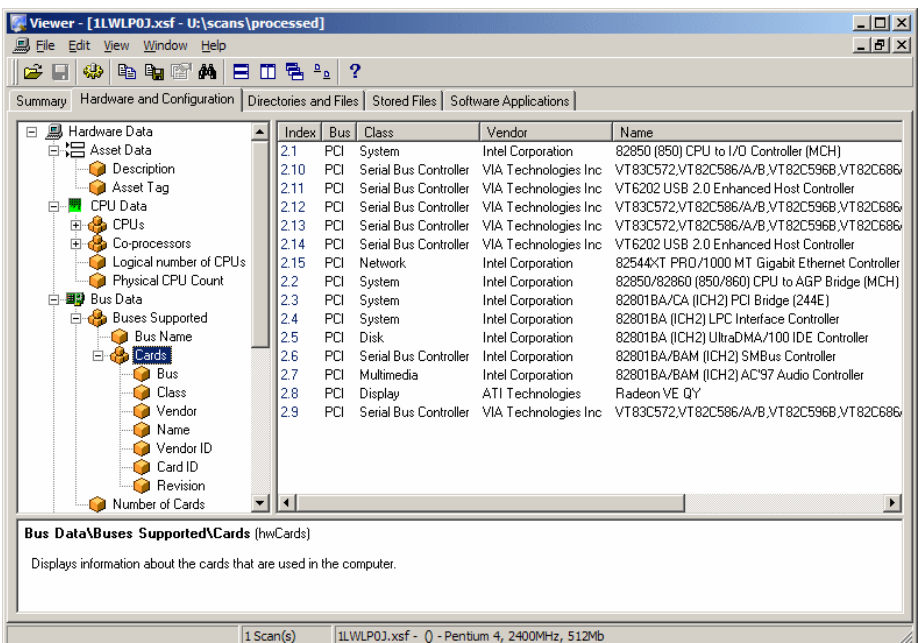

<span id="page-16-0"></span>Les informations obtenues grâce aux outils d'inventaire HP OpenView sont ensuite transférées jusque dans la base d'exploitation AssetCenter par l'intermédiaire de Connect-It.

manuel *Enterprise Discovery*.

# Outil de migration des données

Le programme Connect-It permet le transfert de données entre deux applications, en interrogeant la base de données d'une application source pour en extraire des données interprétables pour une base de données destination.

# Figure 2.3. Connect-It - Transfert des données

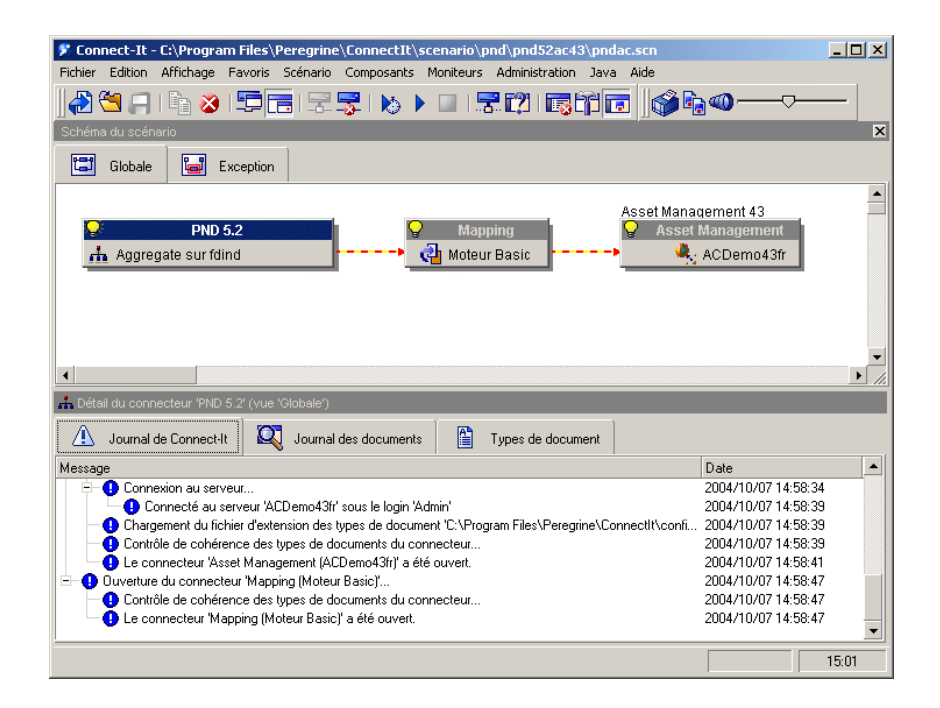

Connect-It est livré avec le programme AssetCenter afin de vous assurer :

- n une mise à jour en temps réel des données communes à deux applications, comme par exemple entre Network Discovery et AssetCenter.
- <span id="page-17-0"></span><sup>n</sup> la migration des données d'une ancienne base vers une base AssetCenter
- manuel *Connect-It Utilisateur*.
- manuel *AssetCenter Réconciliation*.

# La solution Asset Tracking dans AssetCenter

Les modules suivant permettent le suivi et la gestion des biens :

- <sup>n</sup> Inventaire code à barres
- Parc
- **Réconciliation**
- Contrat
- **Licences**

### Granularité du suivi du parc

Avant tout inventaire physique et informatique de votre parc, vous devez réfléchir au degré de complexité que vous souhaiterez avoir quant à la gestion de votre parc.

La structure de votre parc doit tenir compte du modèle de données de l'application AssetCenter. Le rôle de l'administrateur consistera en particulier en une définition des natures et des modèles reflétant au mieux la réalité de gestion du parc.

manuel *Parc*, chapitre *Principes généraux*.

#### Inventaire code à barres

C'est par un inventaire physique de l'ensemble des biens de l'entreprise que commence la gestion proprement dites des biens et services dans AssetCenter.

Le module Inventaire code à barre à pour but :

- <sup>n</sup> de recenser rapidement et de manière fiable les biens de votre entreprise afin de constituer la base de données AssetCenter.
- <sup>n</sup> d'identifier de façon unique chaque bien de l'entreprise afin de suivre l'évolution de votre parc. Vous pourrez ainsi détecter aisément tout déplacement, acquisition, perte ou vol.

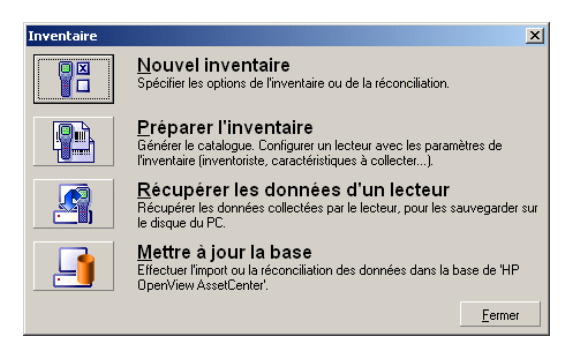

L'administrateur, à l'aide de la douchette qu'il a paramétré, enregistre chacun des biens à inventorier, puis récupère les données dans AssetCenter. Les données relatives à l'inventaire sont visibles dans l'écran Parc.

manuel *Inventaire code à barres*.

#### Le parc

L'administrateur accède au parc au moyen du raccourci **Gestion du parc**.

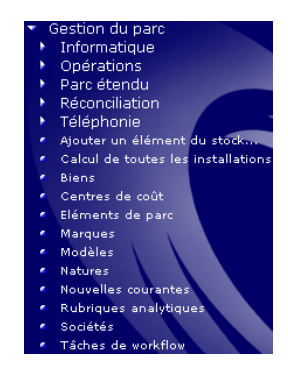

L'ensemble des biens de votre parc informatique est visible dans l'écran **Eléments de parc** de l'application.

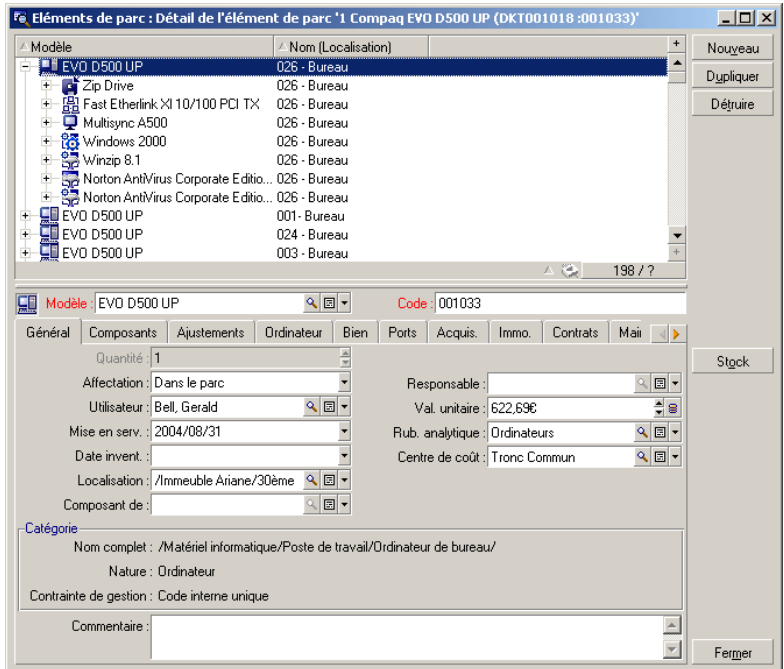

En un seul clic vous disposez des informations relatives à un élément donné de votre parc informatique.

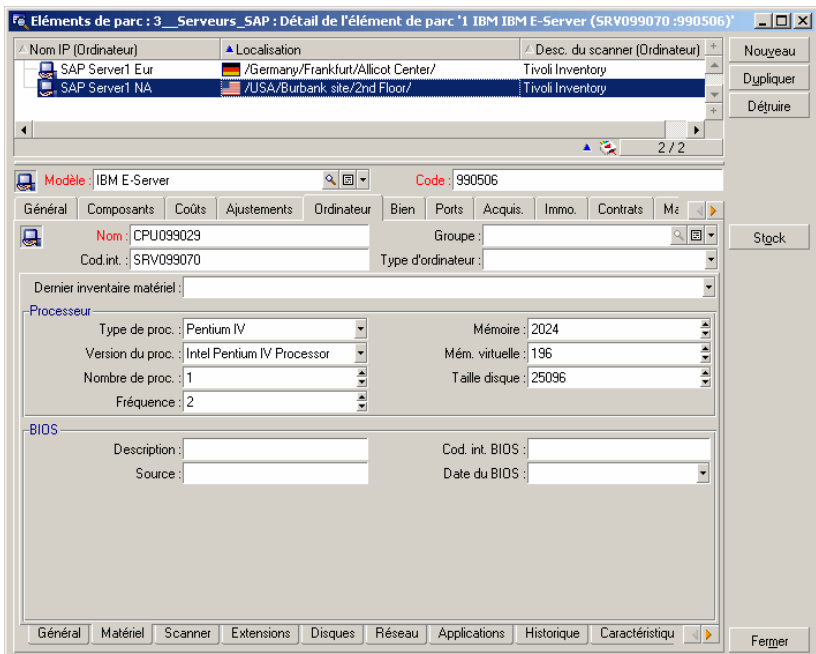

Pour chaque élément de votre parc sélectionné, sont visibles toutes ses informations et ses interdépendances :

- <sup>n</sup> Eléments rattachés à cet élément : périphériques et logiciels
- <sup>n</sup> Caractéristiques techniques de cet élément : mémoire, processeur, disques, etc.
- <sup>n</sup> Identification du bien : code interne, code barre, etc.
- <sup>n</sup> Coût d'acquisition
- <sup>n</sup> Coût d'immobilisation
- <sup>n</sup> Contrats rattachés au bien : contrat de leasing, maintenance, extension de garantie, etc.

#### Hiérarchie

En fonction de la granularité définie pour votre système de gestion, vous avez possibilité de gérer vos éléments de façon plus ou moins précise. Ce niveau de granularité définit une hiérarchie des éléments qui composent votre parc.

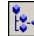

Cette granularité est visible par exemple pour les services et personnes.

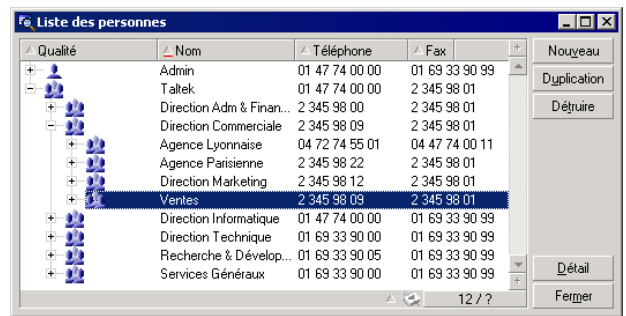

manuel *Parc*.

#### La réconciliation

La réconciliation est effectuée au moyen du programme Connect-It.

La réconciliation est l'intégration de données entrantes provenant d'une application source considérées plus à jour que les données déjà existantes dans une application destination.

Ce processus est basé sur la question suivante : "Les données entrantes à réconcilier existent-elles déjà dans l'application cible ?"

- <sup>n</sup> Si la réponse est "non", les données sont insérées
- <sup>n</sup> Si la réponse est "oui", les données existantes sont mises à jour en fonction des nouvelles informations contenues dans les données entrantes

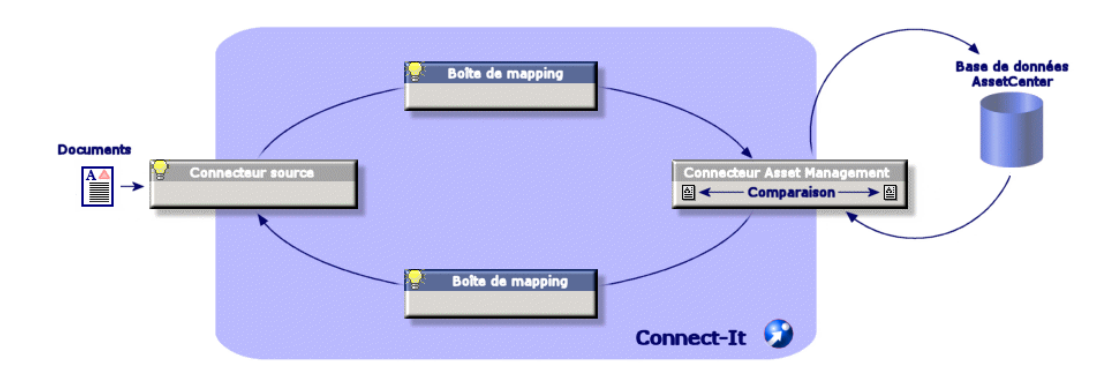

Correctement ajusté à votre cycle d'exploitation, la réconciliation devient transparente et permet d'exploiter des données toujours à jour dans AssetCenter.

La réconciliation permet par exemple de tenir à jour :

- $\blacksquare$  la liste des machines installées (intégration Network Discovery)
- n la localisation des personnes (intégration SAP)
- la liste des incidents (intégration ServiceCenter)

L'administrateur accède aux éléments à réconcilier grâce au raccourci **Gestion du parc/ Réconciliation/ Proposition de réconciliation**

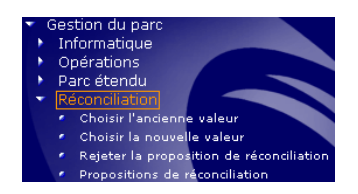

Les éléments à réconcilier apparaissent dans l'écran **Propositions de réconciliation**.

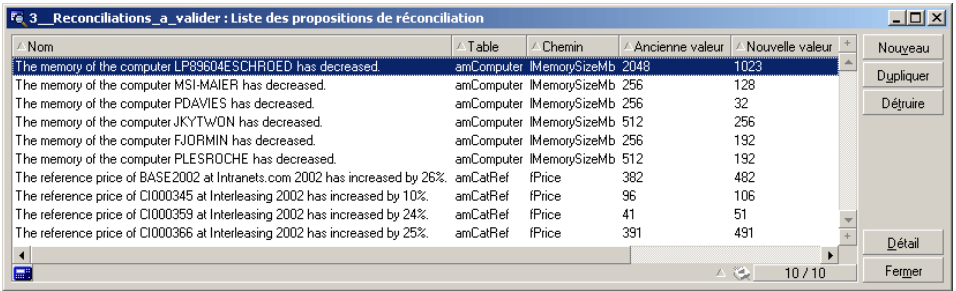

L'administrateur choisit d'accepter ou de rejeter les propositions de réconciliation pour chaque élément de la liste.

manuel *Réconciliation*.

#### Vues

Chaque personne utilisant AssetCenter a possibilité de paramétrer l'application de façon à ce qu'elle ne montre que ce qui est essentiel pour son poste. Par

exemple, pour une personne de la direction du service informatique, la vision des éléments en stock. Ce paramétrage s'effectue au travers des vues.

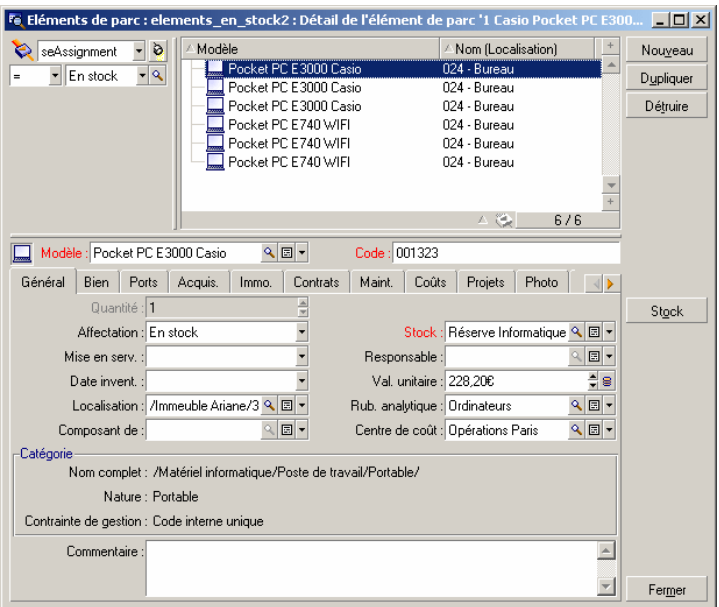

manuel *Personnalisation*, chapitre *Utilisation des vues*.

### **Contrat**

Les biens d'une société sont le plus souvent rattachés à des contrats.

Le module **Contrat** aide les entreprises à gérer les contrats, comme les contrats de location, de licence logicielle, de maintenance, de garantie et d'assurance.

Les différents types de contrats gérés sont :

- $\blacksquare$  contrat cadre
- n contrat de location ou de crédit bail
- <sup>n</sup> contrat d'assurance
- contrat de licence
- <sup>n</sup> contrat de type commande ouverte
- n autre

L'administrateur accède au module Contrat grâce au raccourci **Contrats/ Contrats**.

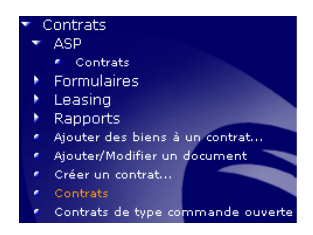

L'ensemble des biens sous contrat est visible dans l'onglet **Biens** du détail d'un contrat.

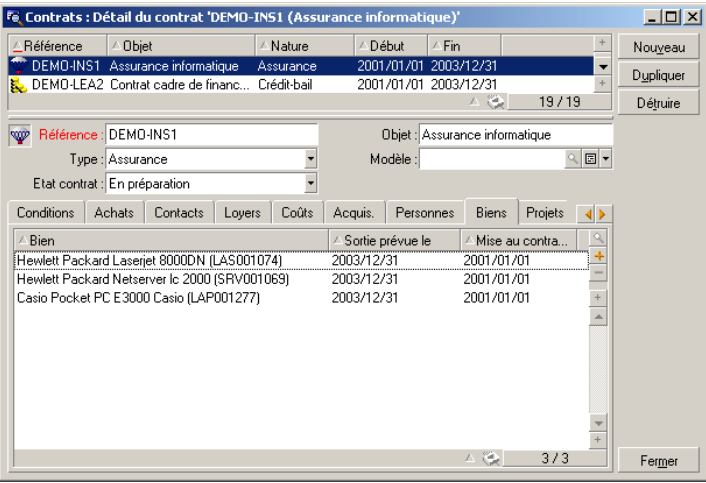

manuel *Contrats*.

#### **Licences**

Grâce aux assistants inclus dans AssetCenter, l'administrateur peut savoir à tout instant combien de logiciels sont installés sur l'ensemble des postes de la société et comparer les informations obtenues avec les contrats de licences passés.

L'administrateur accède aux compteurs grâce au raccourci Gestion du parc/ Informatique.

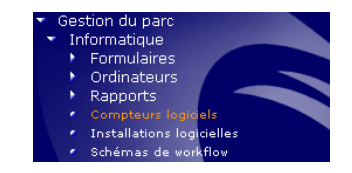

AssetCenter affiche la liste des compteurs logiciels et les calculs effectués

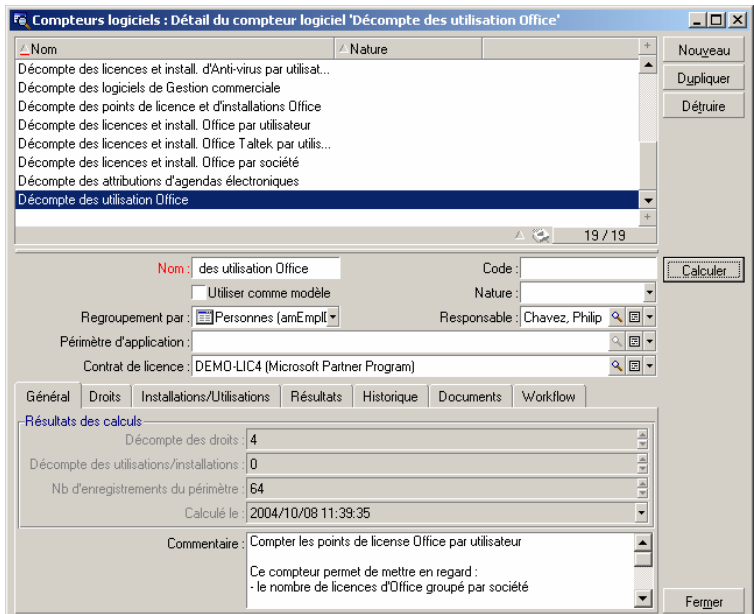

<span id="page-25-0"></span>manuel *Parc*, chapitre *Logiciels*.

## La solution Asset Tracking dans Get-Resources

Get-Resources simplifie les processus des demandes de biens ou services et permet aux employés de suivre l'état de leur requête. Get-Resources permet en outre l'automatisation des processus de l'entreprise en matière de vérification des budgets et approbation des demandes.

### Interface Web

L'administrateur définit pour chaque utilisateur devant accéder à une interface Web :

- n un identifiant et un mot de passe
- <sup>n</sup> quels écrans l'utilisateur est libre de consulter
- <sup>n</sup> quelles opération l'utilisateur peut effectuer

Dès lors qu'il est identifié, chaque utilisateur à accès à une interface simple, intuitive et personnalisable.

Chaque demande d'achat effectuée peut être ensuite transférée au module des achats de AssetCenter et être intégrée dans un workflow décisionnel.

manuel *Get-Resources Tailoring*

#### Gestion des demandes

Tout type d'employé peut adresser une demande d'achat.

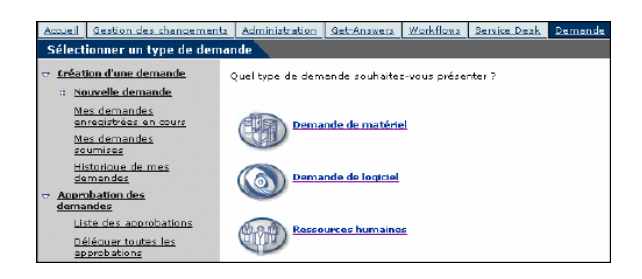

Chaque demande est ensuite intégrée dans un processus décisionnel et peut être à tout moment consultée par l'employé demandeur.

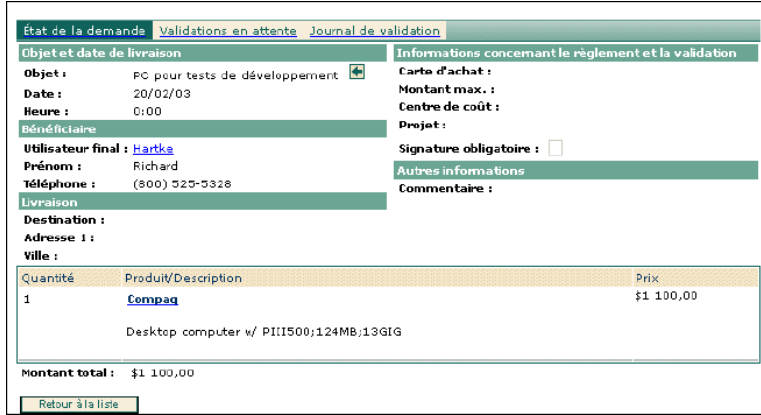

Le processus décisionnel est généralement défini dans un workflow créé dans AssetCenter.

manuel *Get-Resources Administration*

### **Workflows**

AssetCenter permet de créer des workflows afin d'automatiser les processus décisionnels et formaliser les processus métiers.

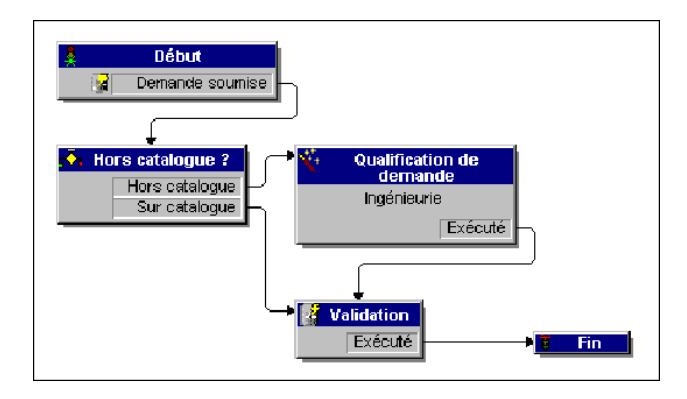

Les workflows sont définis par l'administrateur et permettent, pour l'interface Get-Resources, de :

- n Router une demande
- <sup>n</sup> Définir son état (en attente de validation, approuvée, refusée)
- **n** Approuver une demande
- <sup>n</sup> Générer automatiquement une commande
- manuel AssetCenter *Utilisation avancée*, chapitre *Workflow*.

### Gestion des commandes

Les utilisateurs disposant des droits d'accès appropriés ont possibilité d'effectuer des commandes pour les éléments demandés.

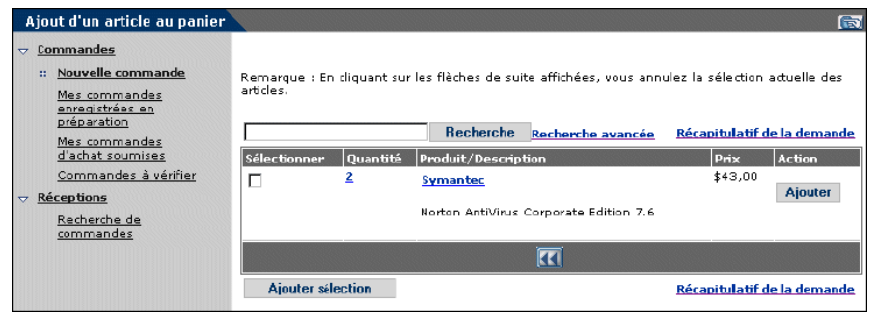

Une fois la commande effectuée, elle est intégré dans le workflow décisionnel jusqu'à réception de l'élément commandé, pour être ensuite intégré au parc.

manuel *Get-Resources Administration*

*30 | AssetCenter 5.0 - Solution Asset Tracking*

# A Pour aller plus loin

<span id="page-30-0"></span>Vous disposez de plusieurs possibilités pour en savoir plus sur AssetCenter :

## Matrice de compatibilité de AssetCenter

Pour savoir dans quels environnements AssetCenter est supporté, consultez le site de support de HP à l'adresse *www.hp.com/managementsoftware/peregrine\_support*.

<span id="page-30-1"></span>Demandez auparavant un identifiant et un mot de passe à votre contact HP.

Une fois connecté au site de support, naviguez jusqu'à la page des matrices de compatibilité à l'aide du menu **Product Information/ Asset Management/ AssetCenter/ Compatibility Matrices**.

# Des informations sur l'offre HP

Le site Internet de HP contient de nombreuses informations.

Vous y trouverez notamment des documentations produit, des livres blanc, des démonstrations, des témoignages de clients.

L'adresse du site est : *http://h20229.www2.hp.com/index.html*.

*32 | AssetCenter 5.0 - Solution Asset Tracking*